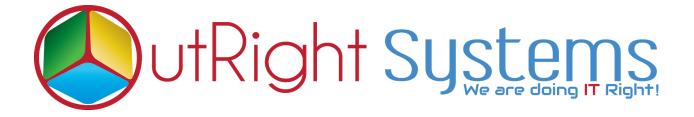

## Outright Drip Campaign

## **Pre-requisites**

Please follow the below steps before installing the Outright Drip Campaign.

- 1. Log in as an Administrator.
- 2. Verify the CRM version should be compatible with Outright Drip Campaign.
- 3. CRM should have the Outright utils file, if not then install the Outright Utils package first then install the Outright Drip Campaign.

Drip Campaign 1 Outright

## Installation Guide:-

- 1. Go to the Administration page.
- 2. Click on "Module Loader" to install the package.

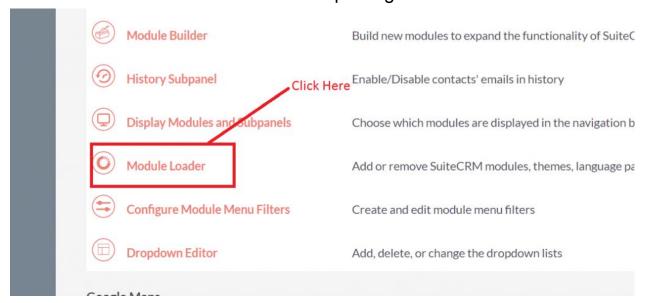

3. Click on **"Choose File"** button and select the Outright Drip Campaign.zip.

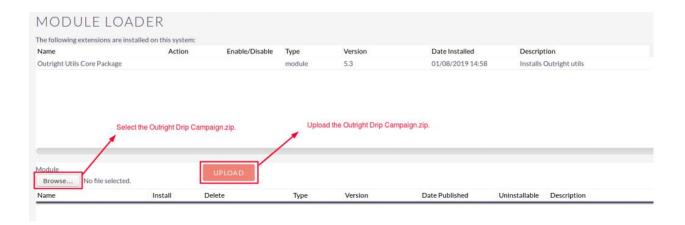

Drip Campaign 2 Outright

4.Click on "**Upload**" to upload the file in CRM and then click on the Install button.

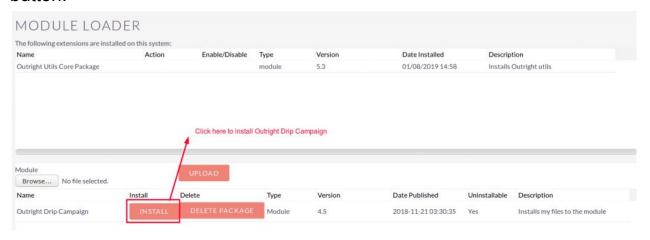

5. Again go to the Administration page and click on repair.

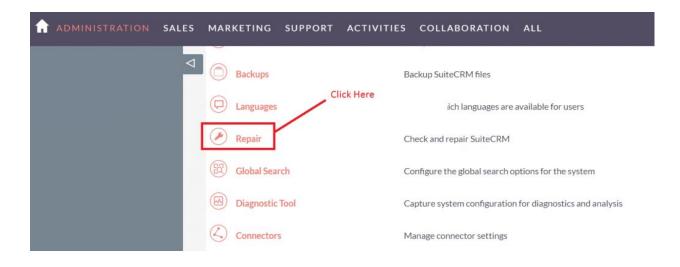

Drip Campaign 3 Outright

6. Click on "Quick Repair and Rebuild" and click on execute button.

```
NOTE: any changes you make to the script in the textbox will be reflected in the exported or executed code.
/* Table : d_drip_controller */
/* MISSING TABLE: d_drip_controller */
CREATE TABLE d_drip_controller (id char(36) NOT NULL, name varchar(255) NULL, date_entered
datetime NULL, date_modified datetime NULL, modified_user_id char(36) NULL, created_by char(36)
NULL ,description text NULL ,deleted bool DEFAULT '0' NULL ,assigned_user_id char(36) NULL
,activity_type varchar(255) DEFAULT 'Email' NULL ,after_days varchar(255) NULL , PRIMARY KEY
(id)) CHARACTER SET utf8 COLLATE utf8_general_ci;
/*Checking Custom Fields for module : d_Drip_Controller */
CREATE TABLE d_drip_controller_cstm (id_c char(36) NOT NULL , PRIMARY KEY (id_c)) CHARACTER
SET utf8 COLLATE utf8_general_ci;
/*MISSING IN DATABASE - emailtemplate_id_c - ROW*/
ALTER TABLE d_drip_controller_cstm add COLUMN emailtemplate_id_c char(36) NULL;
/* Table : d_drip_manager */
/* MISSING TABLE: d_drip_manager */
CREATE TABLE d_drip_manager (id char(36) NOT NULL ,name varchar(255) NULL ,date_entered
datetime NULL,date_modified datetime NULL,modified_user_id char(36) NULL,created_by char(36)
NULL, description text NULL, deleted bool DEFAULT '0' NULL, assigned_user_id char(36) NULL,
PRIMARY KEY (id)) CHARACTER SET utf8 COLLATE utf8_general_ci;
/*Checking Custom Fields for module : d_Drip_Manager */
CREATE TABLE d_drip_manager_cstm (id_c char(36) NOT NULL , PRIMARY KEY (id_c)) CHARACTER
SET utf8 COLLATE utf8_general_ci;
/*MISSING IN DATABASE - activitydate_c - ROW*/
ALTER TABLE d_drip_manager_cstm add COLUMN activitydate_c date NULL;
                                        Click here to execute above query
/* Table : d_drip_record_manager */
 /* MISSING TARLE: d drin recom manager */
                     EXPORT
```

Drip Campaign 4 Outright

NOTE: after installing each plugin, It is mandatory to repair and execute.

Drip Campaign 5 Outright